## 认证电子书

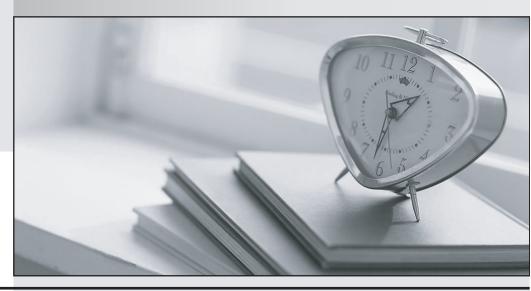

质 量 更 高 服 务 更 好

半年免费升级服务

http://www.itrenzheng.com

Exam : 70-692

**Title**: Upgrading Your Windows

XP Skills to MCSA Windows

8.1

Version: Demo

1. You have a Windows 8.1 Enterprise desktop computer. You add three new 3-terabyte disks.

You need to create a new 9-terabyte volume.

- A. From Disk Management, create a new spanned volume.
- B. From Disk Management, convert all of the 3-terabyte disks to GPT.
- C. From PowerShell, run the New-VirtualDisk cmdlet.
- D. From Disk Management, bring all disks offline.
- E. From Diskpart, run the Convert MBR command.
- F. From PowerShell, run the Add-PhysicalDisk cmdlet.

## Answer: A,B Explanation:

Create a Spanned VolumeA spanned volume is a dynamic volume consisting of disk space on more than one physical disk. If a simple volume is not a system volume or boot volume, you can extend it across additional disks to create a spanned volume, or you can create a spanned volume in unallocated space on a dynamic disk.

Reference:http://technet.microsoft.com/en-us/library/cc772180.aspx

To create a spanned volume using the Windows interface1. In Disk Management, rightclick the unallocated space on one of the dynamic disks where you want to create the spanned volume.2. Click New Spanned Volume.3. Follow the instructions on your screen. Using GPT Drives

Reference 2:http://msdn.microsoft.com/en-us/library/windows/hardware/gg463524.aspx

A GPT disk uses the GUID partition table (GPT) disk partitioning system. A GPT disk offers these benefits: Allows up to 128 primary partitions. Master Boot Record (MBR) disks can support up to four primary partitions and an additional 124 partitions inside extended partitions. Allows a much larger partition size—greater than 2terabytes (TB), which is the limit for MBR disks. Provides greater reliability because of replication and cyclical redundancy check (CRC) protection of the partition table. Can be used as a storage volume on all x64-based platforms, including platforms running Windows XP Professional x64 Edition. Starting with Windows Server 2003 SP1, GPT disks can also be used as a storage volume on x86-based Windows platforms. Can be used as a boot volume on x64-based editions of Windows 7, Windows Vista, and Windows Server 2008. Starting with Windows Server 2003 SP1, GPT disks can also be used as a boot volume on Itanium-based systems.

Note: Windows only supports booting from a GPT disk on systems that contain Unified Extensible Firmware Interface (UEFI) boot firmware.

2.A computer currently runs a 64-bit version of Windows 7 Enterprise. You need to deploy a 64-bit version of Windows 8.1 Pro to the computer. The new deployment must not affect the Windows 7 installation on the computer.

Which three actions should you perform in sequence? (To answer, move the appropriate actions from the list of actions to the answer area and arrange them in the correct order.)

Select the installation option to delete each partition on the hard drive.

Start the computer from the Windows 8 installation media.

Using Windows Explorer, run the setup program from the Windows 8 installation media.

Select the Custom installation option.

Select the Upgrade installation option.

In Disk Management, shrink the current hard drive partition.

## Answer:

Select the installation option to delete each partition on the hard drive.

Using Windows Explorer, run the setup program from the Windows 8 installation media.

Select the Upgrade installation option.

In Disk Management, shrink the current hard drive partition.

Start the computer from the Windows 8 installation media.

Select the Custom installation option.

3.A company has an Active Directory Domain Services (AD DS) domain. All company employees work on their personally owned computers, which are not members of the domain. The computers are running Windows XP Home, Windows Vista Business, Windows 7 Home Premium, or Windows 8.1. The company is a volume license subscriber. The company plans to deploy Group Policies to all computers. You need to ensure that every employee's computer is subject to the Group Policies.

What should you do first?

- A. Start each computer from a USB flash drive on which you have installed BitLocker To Go.
- B. Start each computer from a USB flash drive on which you have installed Windows To Go.
- C. Join all the computers to the domain.
- D. Join all the computers to the same home group.

## Answer: B

4. You use Windows 7 (32-bit) on your client computer. You create a complete backup of the client computer. You need to install Windows 8.1 Pro (64-bit) on the computer.

What should you do?

- A. Install Windows 8.1 Pro 64-bit on the existing volume by performing an upgrade installation.
- B. Install Windows 8.1 Pro 64-bit on the existing volume by performing a custom installation.
- C. Install Windows 8.1 Pro Pack.
- D. Install Windows 8.1 into a virtual hard disk (VHD) file.

Answer: B

- 5. You are the desktop administrator for your company, which uses Windows 8.1 computers. The company decides to use virtual disks at your location so the programmers can build and test applications in a closed network. You need to use the file given as a virtual hard disk and be able to boot to the vhd. What should you do?
- A. Move the vhd file to a network share, map the network share, and allow a network boot.
- B. Attach the vhd in computer management and add it to the Boot Menu.
- C. Copy the vhd file to the root of C:\ open msconfig, and choose Safe Boot and Alternate Shell.
- D. Copy the vhd file to the root of C:\ run bcdedit and add an entry to the boot options that includes the path to the vhd.

Answer: D